# **SMART CHOICE**

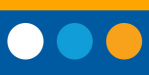

# **YEALINK T57 USER GUIDE**

### **Using Basic Call Functions**

#### **Placing a Call**

**Using the handset:**

1. Pick up the handset.

2. Enter the number, and then tap **Send**.

#### **Using the speakerphone:**

1. With the handset on-hook, press  $\Box$ 

2. Enter the number, and then tap **Send**.

#### **Using the headset:**

1. With the headset connected, press  $\left(\overline{Q}\right)$  to activate the headset mode. 2. Enter the number, and then tap **Send**.

Note: During a call, you can alternate between the headset, hands-free speakerphone and handset modes by pressing the **HEADSET** key, the **Speakerphone** key or by picking up the handset. Headset mode requires a connected headset.

#### **Answering a Call**

**Using the handset:**

Pick up the handset.

**Using the speakerphone:**

 $Press$  $\neg$ 

**Using the headset:**

 $Presr$ 

Note: You can reject an incoming call by tapping **Reject**.

**Ending a Call**

**Using the handset:**

Hang up the handset or tap **End Call**.

#### **Using the speakerphone:**

Press **c**<sup>(1)</sup> or **End Call**.

**Using the headset:**

Tap **End Call**.

**Redialing a Call**

• Press  $\left[\bigodot\right]$  to enter the **Placed Calls** list, and then tap the desired entry.

• Press  $\bigcirc$  twice when the phone is idle to dial out the last dialed number.

#### **Muting and Un-muting a Call**

• Press  $\boxed{\mathcal{F}}$  to mute the microphone during a call.

• Press  $\sqrt{\frac{2}{2}}$  again to un-mute the call.

#### **Holding and Resuming a Call**

**To Hold a call:**

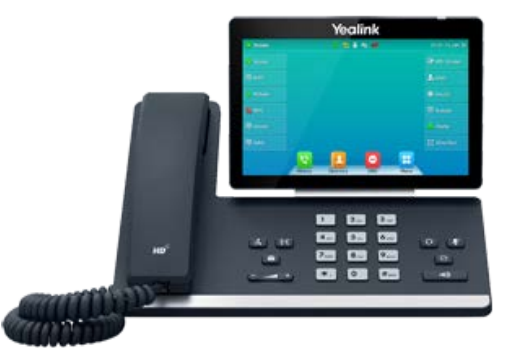

Press  $\sqrt{d_n}$  or **Hold** during an active call.

#### **To Resume the call, do one of the following:**

- If there is only one call on hold, press  $\left[\frac{1}{\sqrt{2}}\right]$  or **Resume**.
- If there is more than one call on hold, select the desired call, and then press  $\lceil \frac{1}{\sqrt{2}} \rceil$  or **Resume**.

#### **Transferring a Call**

You can transfer a call in the following ways:

#### **Performing a Blind Transfer**

1. Press  $\lceil \cdot \cdot \cdot \rceil$  or **Transfer** during an active call. The call is placed on hold.

2. Enter the number you want to transfer to.

#### 3. Press  $\left[\left(\begin{array}{cc} \bullet \\ \bullet \\ \bullet \end{array}\right]$  or **B Transfer**.

#### **Performing a Semi-Attended Transfer**

- 1. Press  $\lceil \cdot \cdot \cdot \rceil$  or **Transfer** during an active call. The call is placed on hold.
- 2. Enter the number you want to transfer to, and then press **Send** .
- 3. Press  $(\lceil \cdot \cdot \rceil)$  or **Transfer** when you hear the ring-back tone.

#### **Performing a Attended Transfer**

- 1. Press  $\lceil \cdot \cdot \cdot \rceil$  or **Transfer** during an active call. The call is placed on hold.
- 2. Enter the number you want to transfer to, and then press **Send** .
- 3. Press  $\lceil \cdot \cdot \rceil$  or **Transfer** when the second party answers.

#### **Forwarding a Call**

- **To enable call forward:**
- 1. Navigate to **Menu**->**Features**->**Call Forward**.

2. Select the desired forward type:

- **Always Forward**----Incoming calls are forwarded unconditionally.
- **Busy Forward**----Incoming calls are forwarded when the phone is busy.

**No Answer Forward**----Incoming calls are forwarded if not answered after a period of time.

3. Enterthe number you wantto forward to. For**No Answer Forward**, selectthe desired ring time to wait before forwarding from the **After Ring Time** field.

4. Tap **Save** to accept the change.

#### **Initiating a Conference Call**

- 1. Tap **Conference** during an active call. The call is placed on hold.
- 2. Enterthe number of the second party, and then tap **Conference**.
- 3. Tap **Conference** again when the second party answers. Three parties are now joined in the conference.

Note: You can split the conference call into two individual calls by tapping **Split**.

#### **Configuring and Using Speed Dial**

#### **To configure a speed dial key:**

- 1. Navigate to **Menu**->**Features**->**Dsskey**.
- 2. Select the desired DSS key.
- 3. Select **SpeedDial** from the **Type** field, selectthe desired line from the **Account ID** field, enter a label in the **Label** field and then enterthe numberin the **Value** field.

#### 4. Tap **Save** to accept the change.

**To use the speed dial key:**

Press the speed dial key to dial out the preset number.

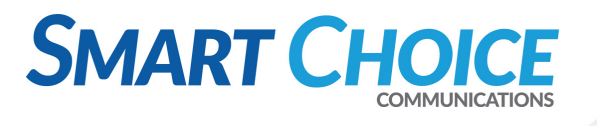

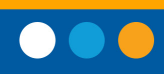

#### **Listening to Voice Mails**

Message waiting indicator on the idle screen indicates that one or more voicemail messages are waiting at the message center. The power indicator LED slowly flashes red.

#### **To listen to voice mails:**

1. Press **s** or **Connect**. 2. Follow the voice prompts to listen to your voicemail messages.

## **Customizing Your Phone**

#### **Managing Call History**

#### 1. Tap **History**.

2. Select an entry from the list.

- 3. Tap  $\bigcirc$  after the desired entry, and then you can do the following:
	- Tap **Send** to call the entry.
	- Tap **Delete** to delete the entry from the list.
- Tap **Edit**to edit the entry before calling.
- Tap **Add** to add the entry to the local directory.
- Tap **Blacklist**to add the entry to the blacklist.

#### **Managing Contact Directory**

#### **Adding a contact:**

#### 1. Tap **Directory**.

2. Tap **Add** to add a contact.

3. Enter a unique contact name in the **Name** field and contact numbers in the corresponding fields.

4. Tap **Save** to accept the change.

#### **Editing a contact:**

#### 1. Tap **Directory**.

2. Tap  $\bigcirc$  after the desired entry.

3. Edit the contact information.

4.Tap **Save** to accept the change.

#### **Deleting a contact:**

#### 1. Tap **Directory**.

2. Tap **a** after the desired entry and then tap **Delete**.

3. Tap **OK** when the LCD screen prompts "Delete selected item?".

#### **Adjusting the Volume**

Press  $\boxed{\longrightarrow}$  to adjust the volume.

#### **Setting Ring Tones**

#### 1. Navigate to **Menu**->**Basic**->**Sound**->**Ring Tones**.

2. Select**Common**or the desired account.

3. Select the desired ring tone.

4. Tap **Save** to accept the change.